### **Inhaltsverzeichnis**

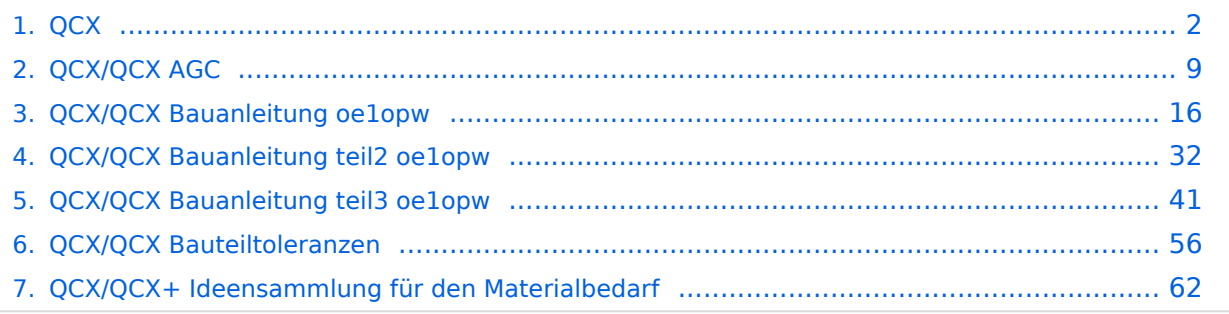

## <span id="page-1-0"></span>**QCX**

[Versionsgeschichte interaktiv durchsuchen](https://wiki.oevsv.at) [VisuellWikitext](https://wiki.oevsv.at)

#### **[Version vom 11. April 2021, 09:08 Uhr](#page-1-0) [\(Q](#page-1-0) [uelltext anzeigen](#page-1-0))**

[Oe1kbc](https://wiki.oevsv.at/wiki/Benutzer:Oe1kbc) [\(Diskussion](https://wiki.oevsv.at/w/index.php?title=Benutzer_Diskussion:Oe1kbc&action=view) | [Beiträge\)](https://wiki.oevsv.at/wiki/Spezial:Beitr%C3%A4ge/Oe1kbc) [Markierung:](https://wiki.oevsv.at/wiki/Spezial:Markierungen) [Visuelle Bearbeitung](https://wiki.oevsv.at/w/index.php?title=Project:VisualEditor&action=view) [← Zum vorherigen Versionsunterschied](#page-1-0) **[Aktuelle Version vom 26. Januar 2024,](#page-1-0)  [09:24 Uhr](#page-1-0) [\(Quelltext anzeigen\)](#page-1-0)** [OE1OPW](https://wiki.oevsv.at/wiki/Benutzer:OE1OPW) ([Diskussion](https://wiki.oevsv.at/w/index.php?title=Benutzer_Diskussion:OE1OPW&action=view) | [Beiträge\)](https://wiki.oevsv.at/wiki/Spezial:Beitr%C3%A4ge/OE1OPW) K (Text erweitert) [Markierung](https://wiki.oevsv.at/wiki/Spezial:Markierungen): [Visuelle Bearbeitung](https://wiki.oevsv.at/w/index.php?title=Project:VisualEditor&action=view)

#### (13 dazwischenliegende Versionen von 4 Benutzern werden nicht angezeigt)

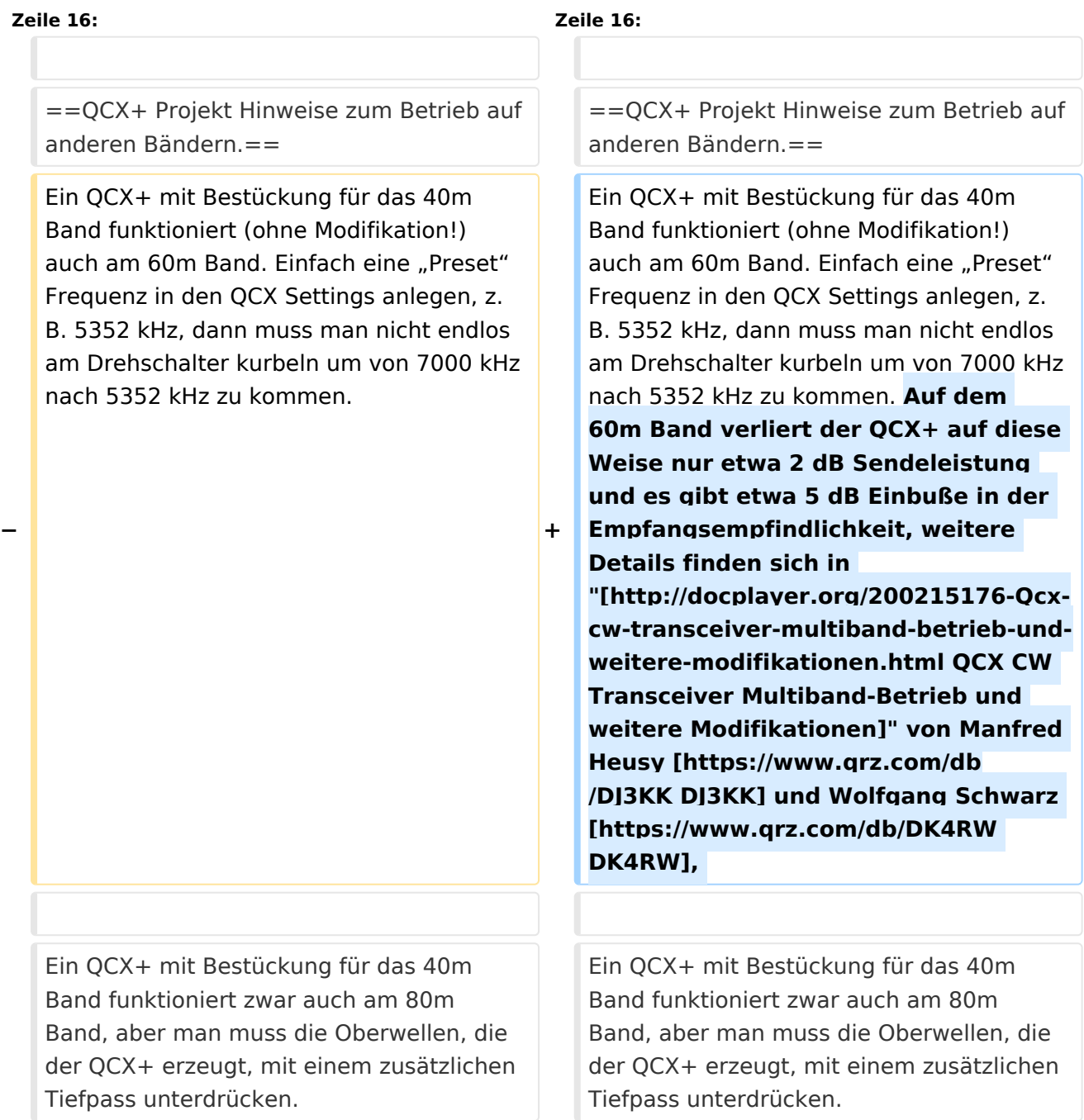

**−**

Ein QCX+ mit Bestückung für das 40m Band funktioniert '''nicht''' am 30m Band, weil das eingebaute [https://www.qrp-labs. com/images/lpfkit/gqrplpf.pdf Tiefpassfilter zur Unterdrückung der Oberwellen] (C28, L1, C25, L2, C26, L3, C27) das verhindert: dessen 3dB Grenzfrequenz ist 9,04 MHz.

Ein QCX+ mit Bestückung für das 40m Band funktioniert '''nicht''' am 30m Band, weil das eingebaute [https://www.qrp-labs. com/images/lpfkit/gqrplpf.pdf Tiefpassfilter zur Unterdrückung der Oberwellen] (C28, L1, C25, L2, C26, L3, C27) das verhindert: dessen 3dB Grenzfrequenz ist 9,04 MHz.

![](_page_2_Picture_183.jpeg)

![](_page_3_Picture_189.jpeg)

![](_page_4_Picture_183.jpeg)

![](_page_5_Picture_168.jpeg)

### Aktuelle Version vom 26. Januar 2024, 09:24 Uhr

### **QCX+**

![](_page_5_Picture_4.jpeg)

Der [QCX+](https://wiki.oevsv.at) (**Q**RP **C**W **X**cvr **+**) ist ein monobandiger 5W, Morse-Transceiver als Bausatz mit eingebauter [WSPR](https://wiki.oevsv.at/wiki/WSPR) Bake, sowie Abgleichhilfe und Systemtest. Der Bausatz ist erhältlich für 80, 60, 40, 30, 20 oder 17m Band. Neben dem ursprünglichen [QCX](https://www.qrp-labs.com/qcx.html) Bausatz (2017) gibt es zwei weitere Varianten: [QCX+](https://www.qrp-labs.com/qcxp.html) (seit Juni 2020) und [QCX-mini](https://www.qrp-labs.com/qcxmini.html) (seit Dezember 2020). Siehe [QRP-Labs Webseite](https://qrp-labs.com/).

Siehe auch [CW-QRP](https://wiki.oevsv.at/wiki/CW-QRP) und den Bericht von Peter, [OE1OPW](http://www.qrz.com/db/oe1opw), über seine [CQWW 2020 Teilnahme mit](https://qrzblog.wordpress.com/2020/12/01/peter-oe1opw-contesting-on-20m-qrp/)  [QCX für 20m](https://qrzblog.wordpress.com/2020/12/01/peter-oe1opw-contesting-on-20m-qrp/).

### QCX+ Projekt Hinweise zum Betrieb auf anderen Bändern.

Ein QCX+ mit Bestückung für das 40m Band funktioniert (ohne Modifikation!) auch am 60m Band. Einfach eine "Preset" Frequenz in den QCX Settings anlegen, z.B. 5352 kHz, dann muss man nicht endlos am Drehschalter kurbeln um von 7000 kHz nach 5352 kHz zu kommen. Auf dem 60m Band verliert der QCX+ auf diese Weise nur etwa 2 dB Sendeleistung und es gibt etwa 5 dB Einbuße in der Empfangsempfindlichkeit, weitere Details finden sich in "[QCX CW Transceiver](http://docplayer.org/200215176-Qcx-cw-transceiver-multiband-betrieb-und-weitere-modifikationen.html)  [Multiband-Betrieb und weitere Modifikationen"](http://docplayer.org/200215176-Qcx-cw-transceiver-multiband-betrieb-und-weitere-modifikationen.html) von Manfred Heusy [DJ3KK](https://www.qrz.com/db/DJ3KK) und Wolfgang Schwarz [DK4RW](https://www.qrz.com/db/DK4RW),

Ein QCX+ mit Bestückung für das 40m Band funktioniert zwar auch am 80m Band, aber man muss die Oberwellen, die der QCX+ erzeugt, mit einem zusätzlichen Tiefpass unterdrücken.

Ein QCX+ mit Bestückung für das 40m Band funktioniert **nicht** am 30m Band, weil das eingebaute [Tiefpassfilter zur Unterdrückung der Oberwellen](https://www.qrp-labs.com/images/lpfkit/gqrplpf.pdf) (C28, L1, C25, L2, C26, L3, C27) das verhindert: dessen 3dB Grenzfrequenz ist 9,04 MHz.

Ein QCX+ kann auch für das 15m gebaut werden. Man bestellt einen QCX+ für 17m und ein LPF Satz für 15m. Ein QCX+ für 15m liefert derzeit 4,5W.

Wicklungsdetails für T1 für 15m Betrieb: 21T + 3T + 3T +3T (T=Turns=Wicklungen)

2023 wurde von QRPLabs eine neue Serie genannt QMX auf dem Markt gebracht. Er umfasst die Features eines QDX und QCX mini und kann mehrer Bänder.

### QCX+ Projekt Modifikationen und Erweiterungen

[Drei Entwürfe für automatische Lautstärkeregelung \(Audio AGC\) ... Designs von VU2ESE,](#page-8-0)  [W4JED und AJ8S.](#page-8-0)

### QCX+ Projekt Aufbauhinweise

[Bauteiltoleranzen von Tom OE1TKT](#page-55-0)

### QCX+ Projekt Bauanleitung OE1OPW

- [QCX/QCX Bauanleitung 1. Teil](#page-15-0)
- [QCX/QCX Bauanleitung 2. Teil](#page-31-0)
- [QCX/QCX Bauanleitung 3. Teil](#page-40-0)

Ideensammlung zum Aufbau und Materialbedarf

#### *Bitte Bauanleitung (Anleitung gib es auch auf Deutsch!) im Vorfeld durchlesen => Fragen bei Unklarheiten stellen!*

[http://qrp-labs.com/images/qcxp/QCXplus\\_Manual\\_deutsch\\_Rev.1.03\\_DK5FN\\_2020-08-11.pdf](http://qrp-labs.com/images/qcxp/QCXplus_Manual_deutsch_Rev.1.03_DK5FN_2020-08-11.pdf)

Die aktuelle Version 1.08 gibt es nur in Englisch. Die aktuelle englische Version 1.08 hat natürlich schon Änderungen gegenüber der deutschen Version 1.03.

<http://www.qrp-labs.com/images/qcxp/manual108.pdf>

Das gilt speziell für das Wickeln des Trafos. Es ist zu empfehlen, obwohl das im Manual als erster angeführt ist, mal mit den Widerständen zu beginnen, falls man noch nicht so geübt im Löten ist. Da genug Platz ist, kann man den T1 Kern machen wann man gut genug ist …

Hier der Link: [Ideensammlung für den Materialbedarf](#page-61-0)

#### Sonstige Tips

Falls wer mit dem QCX+ WSPR machen will ist es dazu notwendig den QCX+ nicht mit der vollen Leistung (5W) WSPR zu betreiben, da die drei Endstufentransistoren dafür nicht ausgelegt sind (2 Minuten Dauerträger). Eine Leitungsreduzierung auf z.B:. 2Watt beim QCX+ ist nur durch Spannungsverringerung möglich (z.B. 10-11V). Ein Dämpfungsglied hilft ja nicht, da der QCX+ halt nicht für 2 Minuten mit der vollen Leistung senden sollte.

Falls also noch kein Stationsnetzgerät vorhanden ist und WSPR eine Option ist, wäre das oben genannte zu empfehlen.

#### Kunstantenne

Ein Aspekt wurde noch vergessen: Der QCX braucht beim Abgleich eine Kunstantenne (Dummy Load) und bei der Leistungsoptimierung ebenso. Eigentlich sollte der QCX+ nie ohne 50 Ohm Abschluss in Betrieb genommen werden . Das Thema werden wir noch diskutieren.

#### Kopfhörer

sollte in jedem guten "Funkamateur-Haushalt" vorhanden sein. Nicht sparen gleich was gutes kaufen. man hat das "Ding" oft lange über die Ohren gestülpt.

#### Morsetaste

und wenn diese nur zum Tasten für Abstimmzwecke dient.

### <span id="page-8-0"></span>**QCX und QCX/QCX AGC: Unterschied zwischen den Seiten**

[VisuellWikitext](https://wiki.oevsv.at)

#### **[Version vom 11. April 2021, 09:08 Uhr](#page-1-0) [\(Q](#page-1-0) [uelltext anzeigen](#page-1-0))** [Oe1kbc](https://wiki.oevsv.at/wiki/Benutzer:Oe1kbc) [\(Diskussion](https://wiki.oevsv.at/w/index.php?title=Benutzer_Diskussion:Oe1kbc&action=view) | [Beiträge\)](https://wiki.oevsv.at/wiki/Spezial:Beitr%C3%A4ge/Oe1kbc) [Markierung:](https://wiki.oevsv.at/wiki/Spezial:Markierungen) [Visuelle Bearbeitung](https://wiki.oevsv.at/w/index.php?title=Project:VisualEditor&action=view)

**[Aktuelle Version vom 1. September](#page-8-0)  [2023, 10:03 Uhr](#page-8-0) ([Quelltext anzeigen](#page-8-0))** [OE1VCC](https://wiki.oevsv.at/wiki/Benutzerin:OE1VCC) [\(Diskussion](https://wiki.oevsv.at/w/index.php?title=Benutzerin_Diskussion:OE1VCC&action=view) | [Beiträge](https://wiki.oevsv.at/wiki/Spezial:Beitr%C3%A4ge/OE1VCC)) K [Markierung](https://wiki.oevsv.at/wiki/Spezial:Markierungen): [Visuelle Bearbeitung](https://wiki.oevsv.at/w/index.php?title=Project:VisualEditor&action=view)

![](_page_8_Picture_232.jpeg)

**−**

**−**

**QCX** 

[[Datei:**IMG 20201010 190521**.jpg|**links| rahmenlos**|QCX+ **40 Meter** mit **Gehäuse** ]]

**Der** [[**QCX**]]**+ (<B>Q<**/**B>RP <B>C<**/**B> W <B>X<**/**B>cvr '''**+**'''**) **ist** ein **monoban diger 5W, Morse**-**Transceiver als Bausatz mit eingebauter** [[**WSPR**]] **Bak e, sowie Abgleichhilfe und Systemtest**. **Der Bausatz ist erhältlich** für **80**, **60**, **40** , **30, 20 oder 17m Band. Neben dem ursprünglichen** [https://www.**qrp-labs**. com/**qcx.html QCX**] **Bausatz** (**2017**) **gibt es zwei weitere Varianten:** [https://www .**qrp-labs**.com**/qcxp**.**html** QCX+**]** (**seit Juni 2020**) und [https://www.**qrp-labs**. com/**qcxmini**.**html QCX-mini**] **(seit Dezember 2020)**. **Siehe** [https://**qrplabs**.com/ **QRP-Labs Webseite**].

**\*Beim QCX**+ **PCB Version 4 ist bereits der Platz und die Anschlüsse für die AGC von Qrp Labs vorgesehen (siehe Bild**)**. Mit der Firmware Version 1.08 kann die AGC** ein- **bzw. ausgeschaltet werden.**

**+**

**+**

**+**

**\***[[**Datei:QCX AGC SCHALTUNG. jpg|mini|AGC Schaltungsentwurf nach VU2ESE**]]**[[Datei:QCX AGC VMC**.**jpg|min i|QCX+ Jumper JP12]]Es gibt einen Schaltungsvorschlag** für **eine Audio AGC von <span style="color: rgb(51**, **5 1**, **51)">Ashhar Farhan**,**</span>** [https:/ /www.**qrz**.com/**db/vu2ese VU2ESE**] (**13. Nov. 2016**)**. Ursprünglich für den** [https ://www.**hfsignals**.com **BITX] Transceiver entworfen, aber auch für den QCX brauchbar**. **Die experimentelle Audio AGC nach dem Design von VU2ESE wird in den** QCX+ **i ntegriert "in Serie mit Kondensator C21" über den Jumper JP12, siehe Foto.** (**Am Foto steckt noch eine Steckbrücke drauf**)**.**

**\*Siehe "[http://docplayer.org /200215176-Qcx-cw-transceivermultiband-betrieb-**und**-weiteremodifikationen.html QCX CW Transceiver Multiband-Betrieb und weitere Modifikationen]" von Manfred Heusy** [https://www.**qrz**.com/**db/DJ3KK DJ3KK] und Wolfgang Schwarz [https://www**.**qrz.com/db/DK4RW DK4RW**]**, darin ist der Aufbau einer [https://groups**.**io/g/QRPLabs/message /27067 Audio AGC] nach Jim Daldry** [htt ps://**www.qrz**.com/**db/W4JED W4JED**] **(29 . Sep. 2018) beschrieben**.

**Siehe auch [[CW-QRP]] und den Bericht von Peter, [http://www.qrz. com/db/oe1opw OE1OPW], über seine [https://qrzblog.wordpress.com/2020**

**− /12/01/peter-oe1opw-contesting-on-20m-qrp/ CQWW 2020 Teilnahme mit QCX für 20m].**

![](_page_10_Figure_3.jpeg)

**− ==QCX+ Projekt Hinweise zum Betrieb auf anderen Bändern.==**

**Ein QCX+ mit Bestückung für das 40m Band funktioniert (ohne Modifikation!) auch am 60m Band. Einfach eine "Preset" Frequenz in** 

**− den QCX Settings anlegen, z.B. 5352 kHz, dann muss man nicht endlos am Drehschalter kurbeln um von 7000 kHz nach 5352 kHz zu kommen.** 

**Ein QCX+ mit Bestückung für das 40m Band funktioniert zwar auch am 80m** 

- **− Band, aber man muss die Oberwellen, die der QCX+ erzeugt, mit einem zusätzlichen Tiefpass unterdrücken.**
- **−**

**−**

**Ein QCX+ mit Bestückung für das 40m Band funktioniert '''nicht''' am 30m Band, weil das eingebaute [https://www.qrp-labs.com/images**

**− /lpfkit/gqrplpf.pdf Tiefpassfilter zur Unterdrückung der Oberwellen] (C28, L1, C25, L2, C26, L3, C27) das verhindert: dessen 3dB Grenzfrequenz ist 9,04 MHz.** 

### **− −**

**− ==QCX+ Projekt Modifikationen und Erweiterungen==**

#### **−**

**\*[[QCX/QCX AGC|Zwei Entwürfe für automatische Lautstärkeregelung (AGC) ... <span style="color: rgb(51, 51, 51)">Designs von VU2ESE und** 

**AJ8S</span>]].**

**−**

**−**

```
− <br />
```
**−**

**− ==QCX+ Projekt Aufbauhinweise==**

```
−
```
#### **\*[[QCX/QCX**

**− Bauteiltoleranzen|Bauteiltoleranzen von Tom OE1TKT]]**

**− ==Ideensammlung zum Aufbau und Materialbedarf==**

**'''''Bitte Bauanleitung (Anleitung gib es auch auf Deutsch!) im Vorfeld durchlesen => Fragen bei Unklarheiten stellen!'''''**

**−**

**−**

**− http://qrp-labs.com/images/qcxp /QCXplus\_Manual\_deutsch\_Rev.1.03 \_DK5FN\_2020-08-11.pdf**

**−**

**−**

**−**

**Die aktuelle Version 1.04 gibt es nur in Englisch. Werde prüfen, was der Unterschied ist.**

 $\langle \text{br} \rangle >$ 

![](_page_12_Picture_92.jpeg)

.

### Aktuelle Version vom 1. September 2023, 10:03 Uhr

Den QCX, QCX+ und QCX-mini fehlen eine automatische Lautstärkeregelung (engl.: automatic gain control, AGC) im Empfänger. Einerseits kommt man so in den Genuss, die Physik der Ausbreitung direkt erfahren zu können, andererseits können die großen Lautstärkeschwankungen sehr anstrengend sein. Drei Vorschläge für Modifikationen:

- Es gibt ein Design für eine [AGC Schaltung](https://groups.io/g/QRPLabs/message/63315) für den QCX/QCX+ und QCX-mini von Jim [AJ8S](https://www.qrz.com/db/aj8s) (22. Feb. 2021). Diesen gibt es seit 3. Dez. 2021 als [AGC Bausatz,](http://www.qrp-labs.com/agc.html) erhältlich bei [qrp-labs.](http://www.qrp-labs.com/) Die Dokumentation findet sich [hier](http://www.qrp-labs.com/images/agc/manual_1_00.pdf)
- Beim QCX+ PCB Version 4 ist bereits der Platz und die Anschlüsse für die AGC von Qrp Labs vorgesehen (siehe Bild). Mit der Firmware Version 1.08 kann die AGC einbzw. ausgeschaltet werden.

![](_page_13_Figure_5.jpeg)

QCX+ Platine mit AGC ab Version 4

![](_page_13_Picture_7.jpeg)

QCX+ mit eingebautem AGC Bausatz von qrplabs mit Firmware Update 1.08. Der Bausatz basiert auf dem Schaltungsentwurf von Jim AJ8S

- Es gibt einen Schaltungsvorschlag für eine Audio AGC von Ashhar Farhan, [VU2ESE](https://www.qrz.com/db/vu2ese) (13. Nov. 2016). Ursprünglich für den [BITX](https://www.hfsignals.com) Transceiver entworfen, aber auch für den QCX brauchbar. Die experimentelle Audio AGC nach dem Design von VU2ESE wird in den QCX+ integriert "in Serie mit Kondensator C21" über den Jumper JP12, siehe Foto. (Am Foto steckt noch eine Steckbrücke drauf).
- Siehe ["QCX CW Transceiver Multiband-Betrieb und weitere Modifikationen](http://docplayer.org/200215176-Qcx-cw-transceiver-multiband-betrieb-und-weitere-modifikationen.html)" von Manfred Heusy [DJ3KK](https://www.qrz.com/db/DJ3KK) und Wolfgang Schwarz [DK4RW,](https://www.qrz.com/db/DK4RW) darin ist der Aufbau einer [Audio AGC](https://groups.io/g/QRPLabs/message/27067) nach Jim Daldry [W4JED](https://www.qrz.com/db/W4JED) (29. Sep. 2018) beschrieben.

![](_page_14_Figure_1.jpeg)

AGC Schaltungsentwurf nach VU2ESE

![](_page_15_Picture_2.jpeg)

QCX+ Jumper JP12

### <span id="page-15-0"></span>**QCX und QCX/QCX Bauanleitung oe1opw: Unterschied zwischen den Seiten**

[VisuellWikitext](https://wiki.oevsv.at)

#### **[Version vom 11. April 2021, 09:08 Uhr](#page-1-0) [\(Q](#page-1-0) [uelltext anzeigen](#page-1-0))**

[Oe1kbc](https://wiki.oevsv.at/wiki/Benutzer:Oe1kbc) [\(Diskussion](https://wiki.oevsv.at/w/index.php?title=Benutzer_Diskussion:Oe1kbc&action=view) | [Beiträge\)](https://wiki.oevsv.at/wiki/Spezial:Beitr%C3%A4ge/Oe1kbc) [Markierung:](https://wiki.oevsv.at/wiki/Spezial:Markierungen) [Visuelle Bearbeitung](https://wiki.oevsv.at/w/index.php?title=Project:VisualEditor&action=view)

#### **[Aktuelle Version vom 1. September](#page-15-0)  [2023, 10:03 Uhr](#page-15-0) ([Quelltext anzeigen](#page-15-0))** [OE1VCC](https://wiki.oevsv.at/wiki/Benutzerin:OE1VCC) [\(Diskussion](https://wiki.oevsv.at/w/index.php?title=Benutzerin_Diskussion:OE1VCC&action=view) | [Beiträge](https://wiki.oevsv.at/wiki/Spezial:Beitr%C3%A4ge/OE1VCC)) K

[Markierung:](https://wiki.oevsv.at/wiki/Spezial:Markierungen) 2017-Quelltext-Bearbeitung

![](_page_15_Figure_10.jpeg)

**−**

**−**

**− [[Datei:IMG 20201010 190521. jpg|links|rahmenlos|QCX+ 40 Meter mit Gehäuse]]**

**Der [[QCX]]+ (<B>Q</B>RP <B>C< /B>W <B>X</B>cvr '''+''') ist ein monobandiger 5W, Morse-Transceiver als Bausatz mit eingebauter [[WSPR]] Bake, sowie Abgleichhilfe und Systemtest. Der Bausatz ist erhältlich für 80, 60, 40, 30, 20 oder 17m Band. Neben dem ursprünglichen [https://www.qrp-labs.com/qcx.html QCX] Bausatz (2017) gibt es zwei weitere Varianten: [https://www.qrp-**

**labs.com/qcxp.html QCX+] (seit Juni 2020) und [https://www.qrp-labs.com /qcxmini.html QCX-mini] (seit Dezember 2020). Siehe [https://qrplabs.com/ QRP-Labs Webseite].**

**Siehe auch [[CW-QRP]] und den Bericht von Peter, [http://www**.**qrz**.**co m/db/oe1opw OE1OPW]**, **über seine [https://qrzblog**.**wordpress.com/2020 /12/01/peter-oe1opw-contesting-on-20m-qrp/ CQWW 2020 Teilnahme mit QCX für 20m]**.

**Zuerst wird der Bauplatz eingerichtet**. **Es sollte genügend Platz vorhanden sein**. **Falls man das Manual nicht ausdrucken will**, **kann man ja am Laptop mitschauen**. **So erspart man sich die vielen Seiten auszudrucken (206 Seiten in Farbe !!) und die Druckerpatrone ist auch glücklich**.

**[[Datei:QCX BAUANLEITNG 1. jpg|rahmenlos|500x500px]]**

**+**

**+**

**+ Wie immer wieder betont wird, ist es für den Erfolg sehr wichtig, das Manual genau durchzulesen.**

![](_page_17_Picture_161.jpeg)

C

 $- br /$ 

**kHz, dann muss** 

**−**

**−**

![](_page_18_Picture_193.jpeg)

![](_page_19_Picture_249.jpeg)

![](_page_20_Picture_177.jpeg)

**+**

**Hat man nun die erste große Wicklung fertig, ist es ratsam, diese noch einmal auf die Windungszahl zu überprüfen. Hier darf man keinen Fehler machen. Die beste Methode ist ein Handy-Photo. Man kann dann hineinzoomen und die Windungszahl genau zählen. Alle Windungen, welche durch die Innenseite des Kerns gehen zählen als eine Wicklung.**

**+ [[Datei:QCX BAUANLEITNG 2. jpg|ohne|mini|500x500px|Hier das Beispielbild für 30 Windungen.**<br />**]]**

**+**

**+ '''Merksatz:''' Die erste Wicklung beginnt außen und die letzte endet innen. So werden alle 4 Wicklungen auch angeschlossen (=> Außen beginnen und Innen enden !!).**

**+**

**+ Den Trick mit den Schlaufen, damit der Wicklungssinn beibehalten bleibt, hat sich bewährt. Hier ist die Beschreibung im Manual sehr gut**

**+ [[Datei:QCX BAUANLEITNG 5. jpg|ohne|mini|500x500px|So schaut** 

- **dann das Ganze aus.<br />]]**
- **+**

**+ Zuerst wird die große Wicklung beginnend mit außen angeschlossen. Das Ende gegenüber innen. Nun die Schlaufen nacheinander lösen und die Wicklungen mit einer Pinzette in die vorgesehenen Löcher stecken.**

**[[Datei:QCX BAUANLEITNG 6. jpg|ohne|mini|500x500px|An diesem Bild sieht man gut, dass die** 

**+ Wicklungen außen beginnen und innen enden]]**

![](_page_21_Picture_161.jpeg)

![](_page_22_Picture_217.jpeg)

### Aktuelle Version vom 1. September 2023, 10:03 Uhr

### **Bauanleitung QCX+ (Teil 1)**

Zuerst wird der Bauplatz eingerichtet. Es sollte genügend Platz vorhanden sein. Falls man das Manual nicht ausdrucken will, kann man ja am Laptop mitschauen. So erspart man sich die vielen Seiten auszudrucken (206 Seiten in Farbe !!) und die Druckerpatrone ist auch glücklich.

![](_page_23_Picture_4.jpeg)

Wie immer wieder betont wird, ist es für den Erfolg sehr wichtig, das Manual genau durchzulesen.

Am Beginn sollte man die Platine und die beiden bereits installierten ICs auf Fehler prüfen. Die beiden ICs mit der Lupe auf etwaige Lötfehler (Lötbrücken, Kurzschlüsse) prüfen.

Jetzt am Besten eine Teileinventur durchführen. Entweder steckt man alles in Styropor oder in Ablagefächer.

Falls man noch nicht geübt ist, kann man mit dem Einlöten der Kondensatoren oder Widerstände beginnen. Da hier der Abstand größer ist, können dabei auch Lötfehler leichter behoben werden.

Ich habe mit den IC-Sockel begonnen. Sind nicht im Bausatz dabei. Bei Conrad gekauft (die mit den Goldkontakten).

![](_page_24_Picture_1.jpeg)

Eigentlich sind die Abstände bei den ICs zwischen den Anschlüssen beim gesamten Bausatz hier am kleinsten. Daher sollte man schon Übung haben.

Nun kommt der Teil, welcher bei den Foren und Newcomern am meisten diskutiert wird.

![](_page_24_Figure_4.jpeg)

Die Installation des Ringkernes T1\.

Zuerst wickelt man ganz langsam den CU Draht ab. Daher muss man darauf achten, dass der Draht keine Schlingen macht. Immer gleich straff gerade ausrichten. Sonst entstehen kleine Knoten und der Draht kann brechen.

Nun macht es natürlich keinen Spaß die gesamte Drahtlänge abzuwicklen, wenn man für T1 eine gewisse Länge braucht. Außerdem muss man ja diese Länge jedes Mal durch den Kern ziehen. Die Drahtlänge setzt sich folgendermaßen zusammen:

Beispiel ist das 20m Band (30 + 3 + 3 + 3 Wicklungen)

5cm Anfang – 30 Wicklungen – 10cm Schleife – 3 Wicklungen – 10cm Schleife – 3 Wicklungen – 10cm Schleife – 3 Wicklungen - 5 cm Ende)

#### Es gibt dafür eine Hilfe mit der Software "mini Ringkern-Rechner"

#### <http://www.dl0hst.de/mini-ringkern-rechner.htm>

Zuerst gibt man ganz unten die Windungszahl ein (z.B. 30N) – berechnet die Induktivität ,welche man dann bei Induktivität einsetzt.

Bei unserem Ring-Kern T50-2 (rot) brauchen 30 Windungen 44cm Drahtlänge. 3 Windungen ca. 5cm.

Somit genügen 1m Draht für den 20m Ringkern-Trafo mit den 30-3-3-3 Wicklungen

![](_page_25_Figure_9.jpeg)

Liegt nun die Platine vor uns, sieht man, daß die 30 Wicklungen vorne beginnen und genau gegenüber enden. Dann folgen die drei anderen Wicklungen. Somit ist es vorteilhaft, den Kern entgegen der Uhrzeigerrichtung zu wickeln.

![](_page_26_Picture_1.jpeg)

So schauen dann die ersten beiden Wicklungen aus. Ca. 5cm freilassen und dann entgegen den Uhrzeigersinn wickeln. Immer straff festziehen (aber natürlich mit Gefühl und ohne Werkzeug !)

Hat man nun die erste große Wicklung fertig, ist es ratsam, diese noch einmal auf die Windungszahl zu überprüfen. Hier darf man keinen Fehler machen. Die beste Methode ist ein Handy-Photo. Man kann dann hineinzoomen und die Windungszahl genau zählen. Alle Windungen, welche durch die Innenseite des Kerns gehen zählen als eine Wicklung.

![](_page_26_Picture_4.jpeg)

Hier das Beispielbild für 30 Windungen.

**Merksatz:** Die erste Wicklung beginnt außen und die letzte endet innen. So werden alle 4 Wicklungen auch angeschlossen (=> Außen beginnen und Innen enden !!).

Den Trick mit den Schlaufen, damit der Wicklungssinn beibehalten bleibt, hat sich bewährt. Hier ist die Beschreibung im Manual sehr gut

![](_page_27_Picture_3.jpeg)

Zuerst wird die große Wicklung beginnend mit außen angeschlossen. Das Ende gegenüber innen. Nun die Schlaufen nacheinander lösen und die Wicklungen mit einer Pinzette in die vorgesehenen Löcher stecken.

![](_page_28_Figure_2.jpeg)

Nun müssen die Wicklungen angelötet werden. Dazu muss natürlich vorerst der Lack entfernt werden. Ich mache das mit einem Tapezierer-Messer. Damit kratze ich die letzten 1cm Lack rundherum vom Draht ab, verzinnen diese Bereich und löte dann den Draht an. Hier empfiehlt sich ein etwas größer Lötspitze als sonst bei den anderen Teilen.

![](_page_29_Picture_1.jpeg)

![](_page_29_Figure_2.jpeg)

Nun mit einen Messgerät (Vielfachmessgerät – auf akustischen Ton bei Kurzschluss gestellt) überprüfen, ob alle Verbindungen stimmen und keine Kurzschlüsse oder schlechte Lötverbindungen vorhanden sind. Wie man aus dem Ausschnitt des Schaltbildes sehen kann, sollten bei den Punkte 1-2-3-4 eine Verbindung vorhanden sein. Ebenso zwischen 5-6-7-8.

Zwischen den beiden 1-2-3-4 und 5-6-7-8 hoffentlich keine Verbindung.

Wie man auch erkennen kann sind 1-2-3-4 auch mit GND (Masse) verbunden.

Hier die Anschlüsse auf der Rückseite der Platine zum Messen:

![](_page_30_Picture_5.jpeg)

Ziffern mit gleicher Farbe sind eine Wicklung

**Fortsetzung folgt – 73 Peter OE1OPW**

### <span id="page-31-0"></span>**QCX und QCX/QCX Bauanleitung teil2 oe1opw: Unterschied zwischen den Seiten**

[VisuellWikitext](https://wiki.oevsv.at)

### **[Version vom 11. April 2021, 09:08 Uhr](#page-1-0) [\(Q](#page-1-0) [uelltext anzeigen](#page-1-0))**

[Oe1kbc](https://wiki.oevsv.at/wiki/Benutzer:Oe1kbc) [\(Diskussion](https://wiki.oevsv.at/w/index.php?title=Benutzer_Diskussion:Oe1kbc&action=view) | [Beiträge\)](https://wiki.oevsv.at/wiki/Spezial:Beitr%C3%A4ge/Oe1kbc) [Markierung:](https://wiki.oevsv.at/wiki/Spezial:Markierungen) [Visuelle Bearbeitung](https://wiki.oevsv.at/w/index.php?title=Project:VisualEditor&action=view)

#### **[Aktuelle Version vom 1. September](#page-31-0)  [2023, 10:03 Uhr](#page-31-0) ([Quelltext anzeigen](#page-31-0))** [OE1VCC](https://wiki.oevsv.at/wiki/Benutzerin:OE1VCC) [\(Diskussion](https://wiki.oevsv.at/w/index.php?title=Benutzerin_Diskussion:OE1VCC&action=view) | [Beiträge](https://wiki.oevsv.at/wiki/Spezial:Beitr%C3%A4ge/OE1VCC)) K [Markierung:](https://wiki.oevsv.at/wiki/Spezial:Markierungen) 2017-Quelltext-Bearbeitung

![](_page_31_Picture_200.jpeg)

![](_page_32_Picture_145.jpeg)

![](_page_33_Picture_186.jpeg)

![](_page_34_Picture_147.jpeg)

![](_page_35_Picture_108.jpeg)

### Aktuelle Version vom 1. September 2023, 10:03 Uhr

# **Bauanleitung QCX+ (Teil 2)**

Zuerst alle Teile sortieren und ordnen damit man schneller arbeiten kann
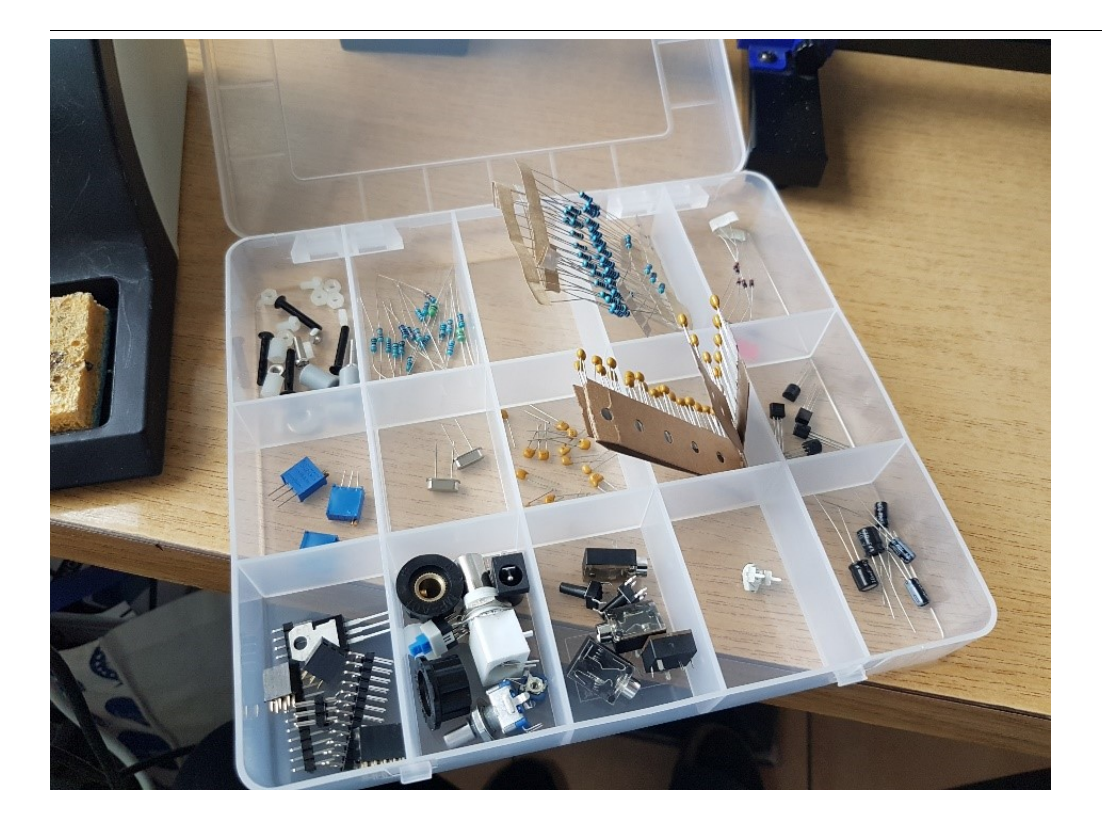

Nachdem nun der für manche schwierigste Teil (T1 Ringkern) geschafft ist, werden nun alle Kondensatoren und Widerstände laut Manual gelötet. Bei den Kondensatoren geht es ohne Lupe nicht. Die Nummerierung ist schon sehr klein.

Die meisten Kondensatoren haben eine Verbindung mit Masse. Da beim QCX+ ja viel Platz ist, sind die Masseflächen auch größer. Die Lötpunkte mit der Masse sind mit kleinen Lötspitzen sehr schlecht zu löten und werden unsauber und meist schlecht.

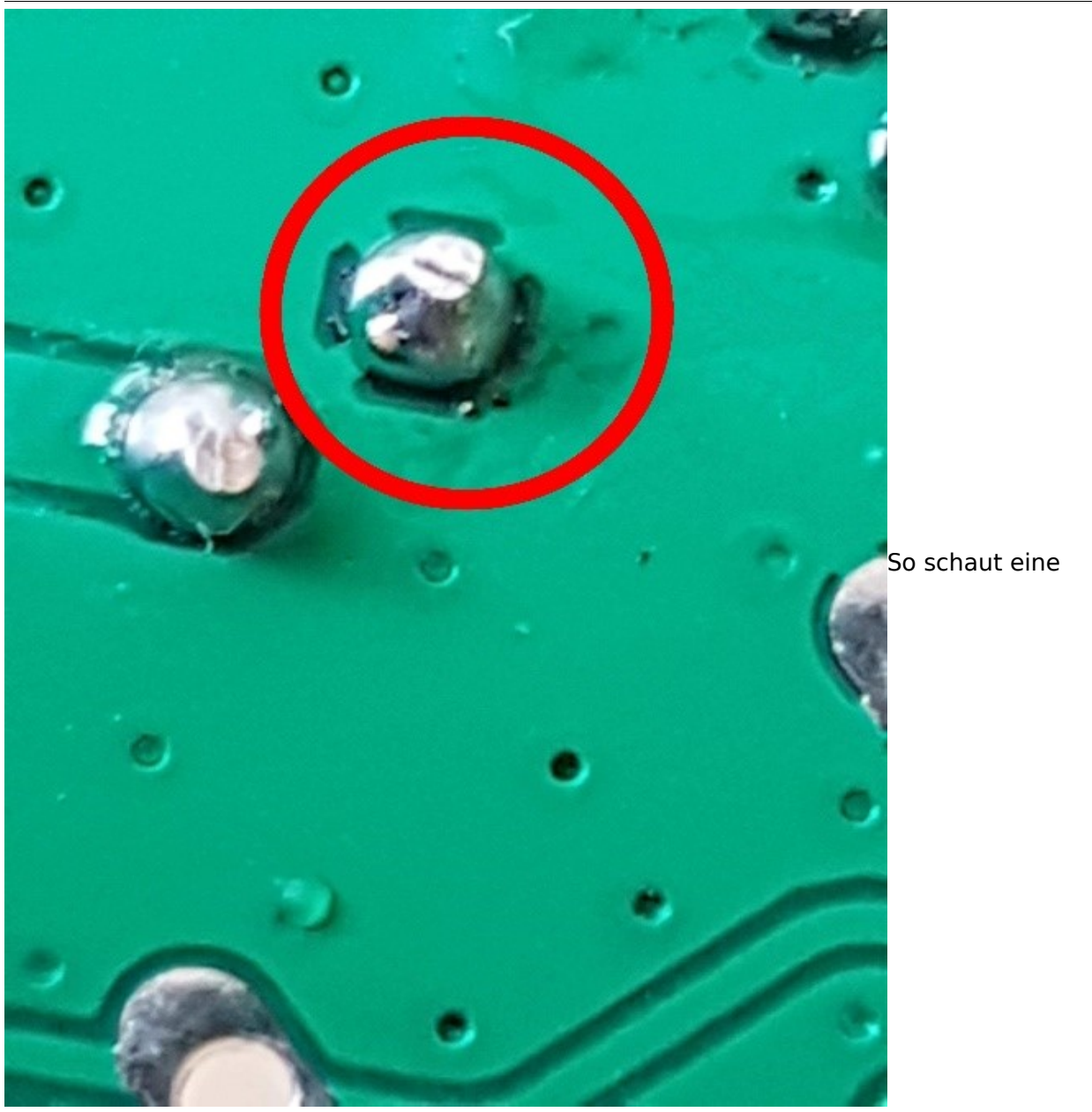

Masseverbindung aus

Ich habe die Kondensatoren, welche auch Masseanschlüsse haben, zuerst mit der kleinen Lötspitze nur mit den anderen Anschluss angelötet und den Masseanschluss freigelassen. Wenn dann alle Kondensatoren fertig sind, nimmt man eine größere Lötspitze und lötet alle Massenverbindungen. Das geht dann viel schneller und die Lötpunkte werden sehr gut.

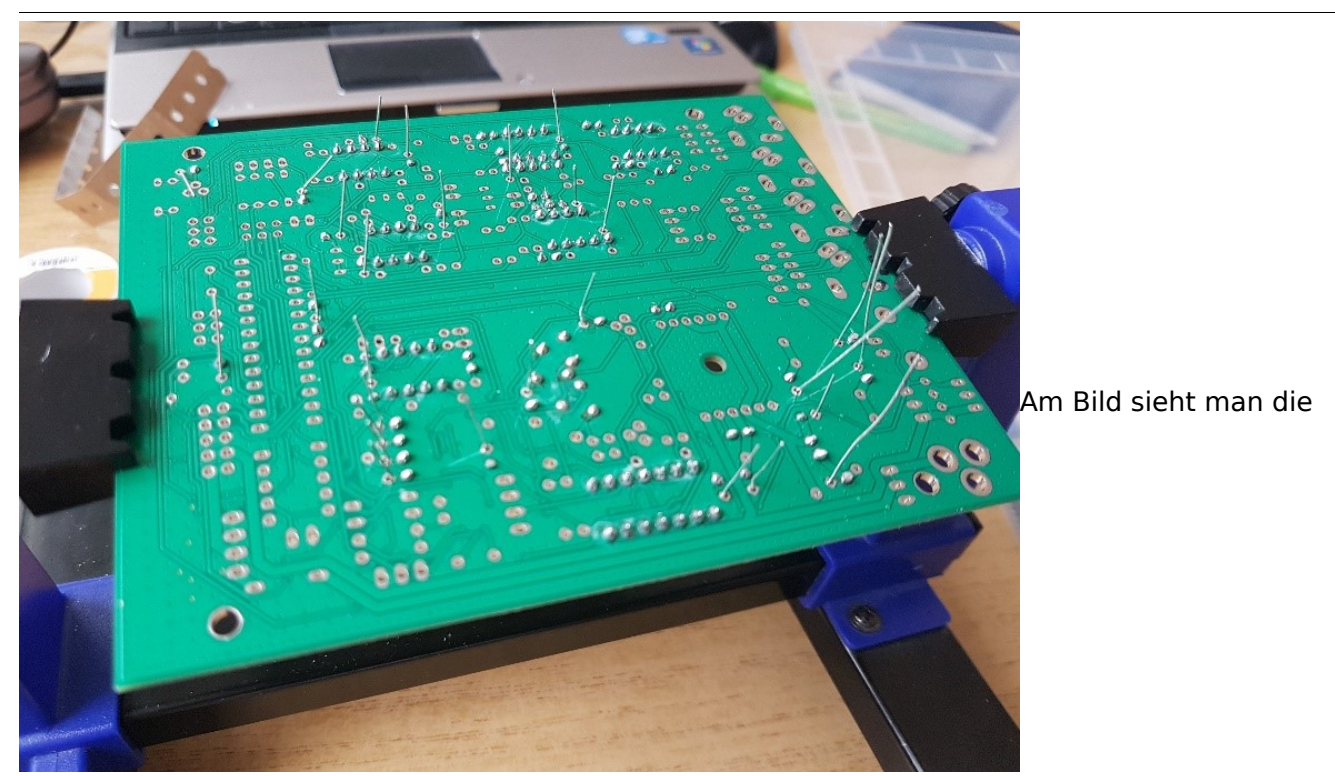

noch zu lötenden Masseverbindungen der Kondensatoren

Danach werden die Widerstände gelötet und nach Manual die anderen Teile.

Für die Anschlussbuchsen, HF-Buchse, Stromanschluss sollte auf jeden Fall mit größerer Lötspitze gearbeitet werden.

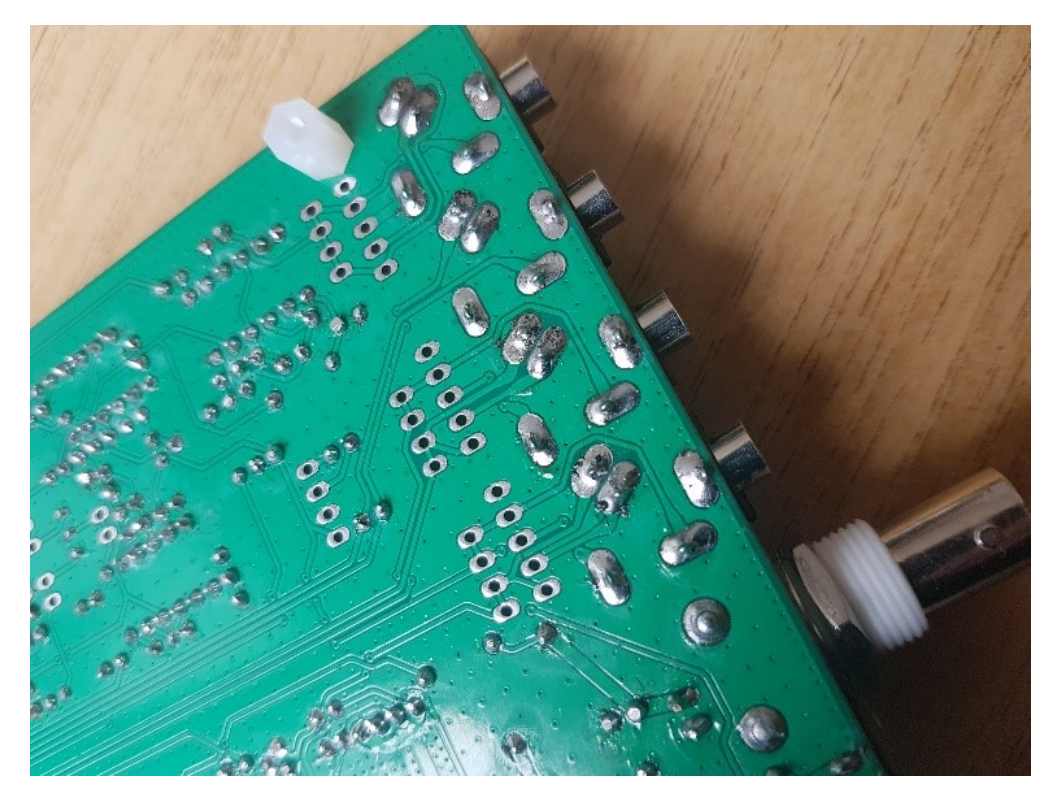

Die vier Ringkerne sollten nachdem man T1 geschafft hat nun kein Problem mehr sein

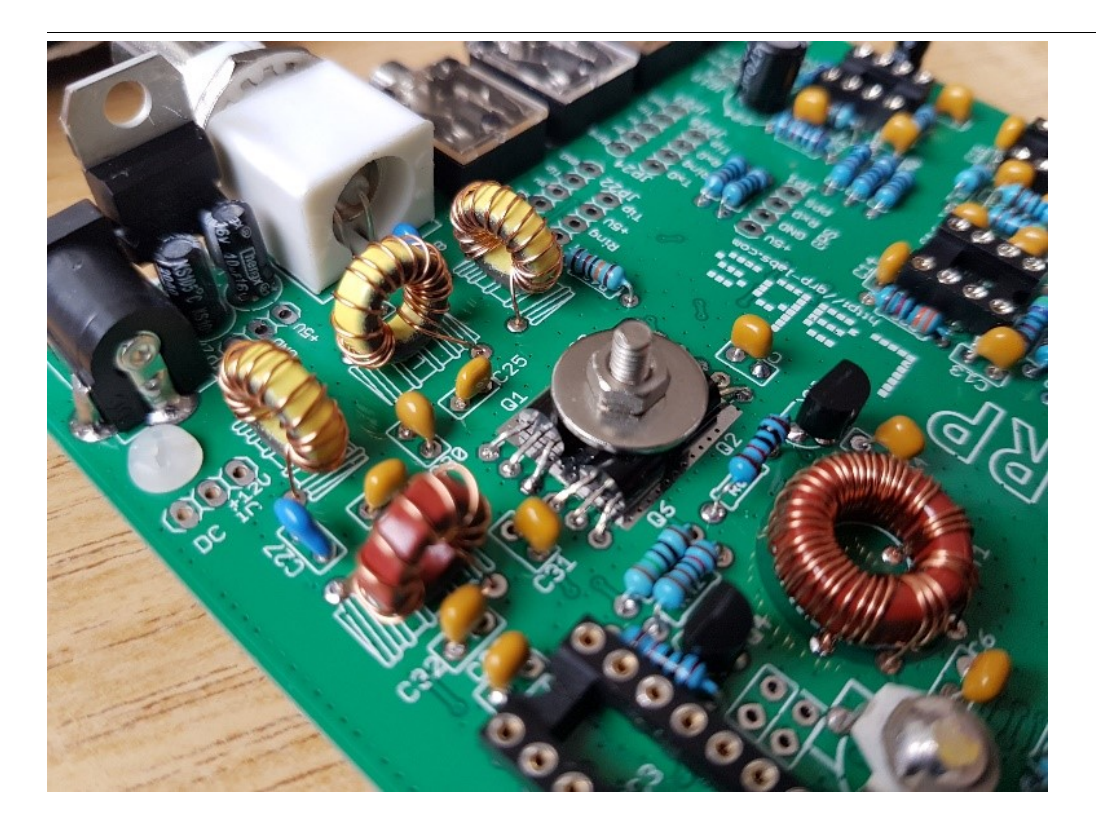

### <span id="page-40-0"></span>**QCX und QCX/QCX Bauanleitung teil3 oe1opw: Unterschied zwischen den Seiten**

[VisuellWikitext](https://wiki.oevsv.at)

#### **[Version vom 11. April 2021, 09:08 Uhr](#page-1-0) [\(Q](#page-1-0) [uelltext anzeigen](#page-1-0))**

[Oe1kbc](https://wiki.oevsv.at/wiki/Benutzer:Oe1kbc) [\(Diskussion](https://wiki.oevsv.at/w/index.php?title=Benutzer_Diskussion:Oe1kbc&action=view) | [Beiträge\)](https://wiki.oevsv.at/wiki/Spezial:Beitr%C3%A4ge/Oe1kbc) [Markierung:](https://wiki.oevsv.at/wiki/Spezial:Markierungen) [Visuelle Bearbeitung](https://wiki.oevsv.at/w/index.php?title=Project:VisualEditor&action=view)

**[Aktuelle Version vom 1. September](#page-40-0)  [2023, 10:04 Uhr](#page-40-0) ([Quelltext anzeigen](#page-40-0))** [OE1VCC](https://wiki.oevsv.at/wiki/Benutzerin:OE1VCC) [\(Diskussion](https://wiki.oevsv.at/w/index.php?title=Benutzerin_Diskussion:OE1VCC&action=view) | [Beiträge](https://wiki.oevsv.at/wiki/Spezial:Beitr%C3%A4ge/OE1VCC)) K [Markierung:](https://wiki.oevsv.at/wiki/Spezial:Markierungen) 2017-Quelltext-Bearbeitung

#### **Zeile 1: Zeile 1:**

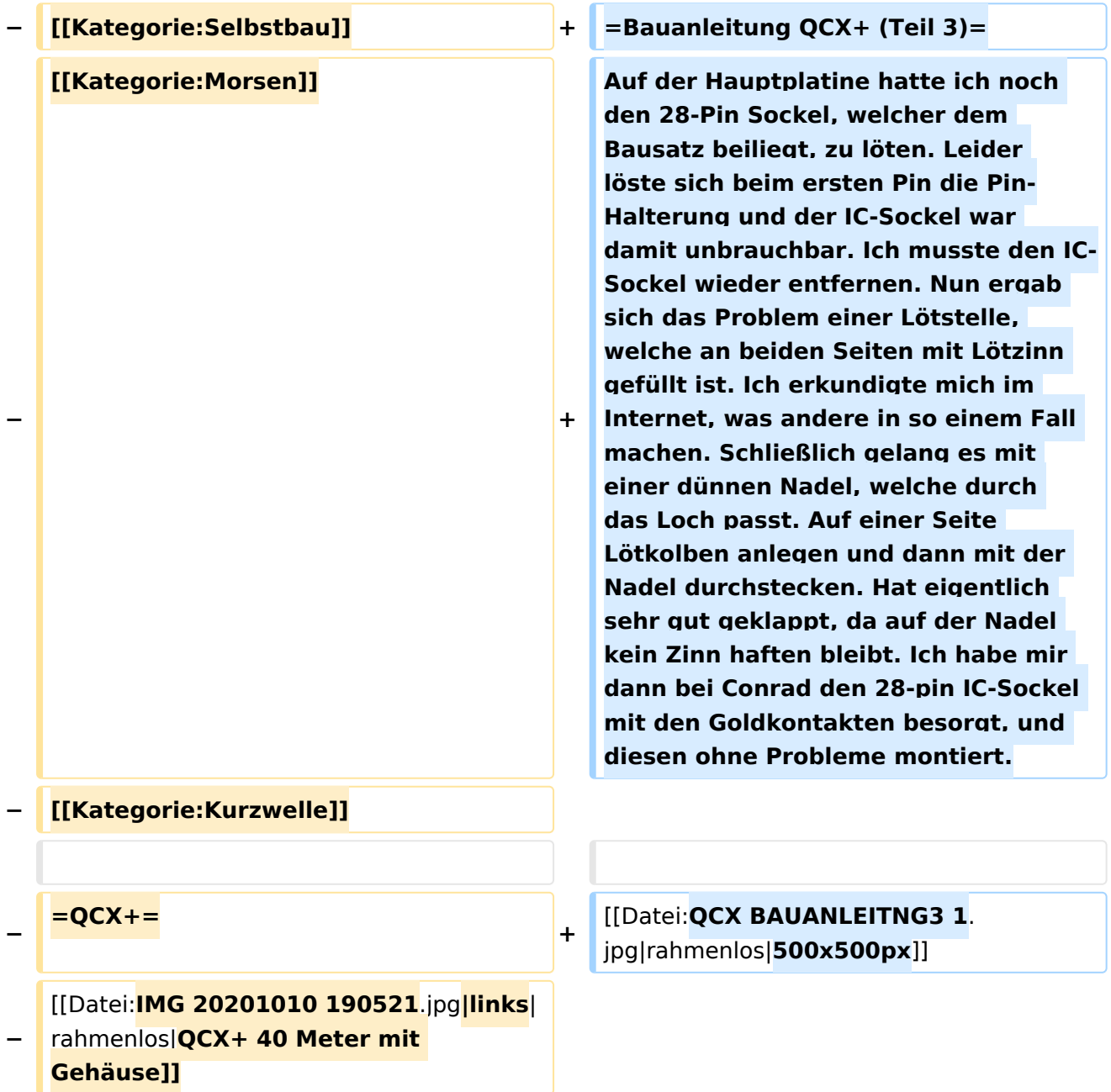

**−**

**−**

**Der [[QCX]]+ (<B>Q</B>RP <B>C< /B>W <B>X</B>cvr '''+''') ist ein monobandiger 5W, Morse-Transceiver als Bausatz mit eingebauter [[WSPR**]] **Bake, sowie Abgleichhilfe und Systemtest. Der Bausatz ist erhältlich für 80, 60, 40, 30, 20 oder 17m Band. Neben dem ursprünglichen [https://www.qrp-labs.com/qcx.html QCX] Bausatz (2017) gibt es zwei weitere Varianten: [https://www.qrplabs.com/qcxp.html QCX+] (seit Juni 2020) und [https://www.qrp-labs.com /qcxmini.html QCX-mini] (seit Dezember 2020). Siehe [https://qrplabs.com/ QRP-Labs Webseite].**

**Siehe auch [[CW-QRP]] und** den **Berich t von Peter**, **[http://www**.**qrz.com/db /oe1opw OE1OPW], über seine [https://qrzblog.wordpress.com/2020 /12/01/peter-oe1opw-contesting-on-20m-qrp/ CQWW 2020 Teilnahme mit QCX für 20m]**.

**Nun wurden alle IC's auf die Sockel montiert. Dazu ist es bei** den **IC's immer notwendig**, **dass die Kontakte ein wenig nach innen gebogen werden müssen**. **Am besten immer auf der Seite an einer geraden Fläche schräg auflegen und alle Kontakte einer Seite leicht nach innen drücken (aber nur so lange bis beiden Seiten leicht auf den Sockel passen)**.

**+**

**+**

**+**

**Beim Zusammenbau der Frontplatine sollte man vorsichtig sein, dass man Teile nicht auf der falschen Seite montiert. Bevor ich die Teile löte, bin ich immer vorher auf die Seiten des Manuals gegangen, wo die beiden Abbildungen der Vorder-und Rückseite zu sehen ist (deutsches Manual Seite 85). Natürlich braucht man für die Regler schon größere Lötspitzen.**

**[[Datei:QCX BAUANLEITNG3 2. jpg|rahmenlos|500x500px]]**

![](_page_42_Picture_145.jpeg)

**+ Nach dem Schock kam ich drauf, dass es ja einen EIN/AUS Schalter gibt. In allen anderen QCX's welche ich gebaut habe, war das nicht so. Also EIN Schalter drücken und der QCX+ fragte mich, welches Band ich benützen will. Smoke Test bestanden !! + + Nun die vier Abstimmungen erfolgreich durchgeführt ('''''immer mit angeschlossener Kunstantenne !'''''). + + + Anschließend den Sender testen. Und bei 12,5V immerhin knapp 3W Leistung. + + [[Datei:QCX BAUANLEITNG3 7. jpg|rahmenlos|500x500px]] + + + Nun wurden beim Ringkern L3 zwei Windungen entfernt, um mehr Leistung zu erreichen. Bei 12V erreiche ich nun 4 Watt. Bei 13.8V sind es 5.5W. + + Natürlich wird der QCX+ mit ca. 0,5V weniger versorgt, da die Schutzdiode, welche vor falscher Polarität schützt die Spannung um ca. 0.5V reduziert. + + Dazu gibt es von Hans Summer ein sehr gutes YouTube Video, wie man mit Änderungen der Wicklungen der Ringkerne die Leistung optimal erhöhen kann.**

![](_page_44_Picture_158.jpeg)

![](_page_45_Picture_135.jpeg)

![](_page_46_Picture_137.jpeg)

![](_page_47_Picture_173.jpeg)

![](_page_48_Picture_240.jpeg)

![](_page_49_Figure_1.jpeg)

### Aktuelle Version vom 1. September 2023, 10:04 Uhr

### **Bauanleitung QCX+ (Teil 3)**

Auf der Hauptplatine hatte ich noch den 28-Pin Sockel, welcher dem Bausatz beiliegt, zu löten. Leider löste sich beim ersten Pin die Pin-Halterung und der IC-Sockel war damit unbrauchbar. Ich musste den IC-Sockel wieder entfernen. Nun ergab sich das Problem einer Lötstelle, welche an beiden Seiten mit Lötzinn gefüllt ist. Ich erkundigte mich im Internet, was andere in so einem Fall machen. Schließlich gelang es mit einer dünnen Nadel, welche durch das Loch passt. Auf einer Seite Lötkolben anlegen und dann mit der Nadel durchstecken. Hat eigentlich sehr gut geklappt, da auf der Nadel kein Zinn haften bleibt. Ich habe mir dann bei Conrad den 28-pin IC-Sockel mit den Goldkontakten besorgt, und diesen ohne Probleme montiert.

![](_page_49_Picture_5.jpeg)

Nun wurden alle IC's auf die Sockel montiert. Dazu ist es bei den IC's immer notwendig, dass die Kontakte ein wenig nach innen gebogen werden müssen. Am besten immer auf der Seite an einer geraden Fläche schräg auflegen und alle Kontakte einer Seite leicht nach innen drücken (aber nur so lange bis beiden Seiten leicht auf den Sockel passen).

Beim Zusammenbau der Frontplatine sollte man vorsichtig sein, dass man Teile nicht auf der falschen Seite montiert. Bevor ich die Teile löte, bin ich immer vorher auf die Seiten des Manuals gegangen, wo die beiden Abbildungen der Vorder-und Rückseite zu sehen ist (deutsches Manual Seite 85). Natürlich braucht man für die Regler schon größere Lötspitzen.

![](_page_50_Picture_3.jpeg)

Wenn man dann eigentlich alles montiert hat und schon das Gerät einschalten will, sollte man sich noch die Zeit leisten und das Wichtigste tun – nämlich *alle Lötstellen mit der Lupe überprüfen*. Auch wenn man wirklich gut löten kann, bilden sich immer kleine Lötkugeln, welche Kurzschlüsse verursachen können und welche man am besten mit einer dünnen Nadel entfernen sollte. Die Lötbrücken am besten wegsaugen.

![](_page_50_Picture_5.jpeg)

![](_page_51_Picture_1.jpeg)

Nachdem ich nun beide Teile zusammengesteckt habe wurde die Kunstantenne angeschlossen. Vorher noch prüfen, dass zwischen + und - keine Verbindung ist. Das Netzgerät auf 11V gestellt und gehofft, dass der "Smoke Test" gelingt.

![](_page_51_Picture_3.jpeg)

Das Gerät wurde dann mit Spannung versorgt und nichts passierte (Display dunkel).

Nach dem Schock kam ich drauf, dass es ja einen EIN/AUS Schalter gibt. In allen anderen QCX's welche ich gebaut habe, war das nicht so. Also EIN Schalter drücken und der QCX+ fragte mich, welches Band ich benützen will. Smoke Test bestanden !!

Nun die vier Abstimmungen erfolgreich durchgeführt (*immer mit angeschlossener Kunstantenne !*).

![](_page_52_Picture_2.jpeg)

Anschließend den Sender testen. Und bei 12,5V immerhin knapp 3W Leistung.

Nun wurden beim Ringkern L3 zwei Windungen entfernt, um mehr Leistung zu erreichen. Bei 12V erreiche ich nun 4 Watt. Bei 13.8V sind es 5.5W.

Natürlich wird der QCX+ mit ca. 0,5V weniger versorgt, da die Schutzdiode, welche vor falscher Polarität schützt die Spannung um ca. 0.5V reduziert.

Dazu gibt es von Hans Summer ein sehr gutes YouTube Video, wie man mit Änderungen der Wicklungen der Ringkerne die Leistung optimal erhöhen kann.

Link: <https://www.youtube.com/watch?v=eN7wER05T-c>

**WSPR Betrieb**: Mit dem QCX+ kann man leicht WSPR Betrieb machen. Man braucht keinen PC dazu. Wichtig dabei ist, dass man eine einigermaßen genaue Zeitquelle hat. Falls man nicht mit dem GPS Satz von qrp Labs arbeitet, genügt es völlig die Uhrzeit mittels z.B. einer Funkuhr einzustellen.

--------------------------------------------------------------------------------------------------------------------------------------------------------------------------

*Wichtig*: Immer mit reduzierter Leistung senden. Also nicht mit 5W. Sonst sterben die drei Sendetransistor, da diese nicht für Dauerbetrieb ausgelegt sind. Eine Aussendung dauert ca.2 Minuten. Die Leistung kann nur durch niedrigere Spannungsversorgung realisiert werden. Ich sende bei 10 Volt so ca. mit 2 Watt.

Alle Eingaben ohne angeschlossen GPS Antenne - das mag die Software nicht

Im "Operation Instruction Manual" kann man genau nachlesen, wie WSPR arbeitet und wie genau die Einstellungen durchzuführen sind, falls Probleme auftauchen

Link: <https://www.qrp-labs.com/images/qcxp/firmware/1.07/OpMan107.pdf>

Hier eine Kurzanleitung

#### **Menüpunkt 6 auswählen**

#### **6.1 Mode** = WSPR

**6.2 Frequency** - hier nicht die Frequenz von der WSPR Seite einstellen sondern folgende:

- 80m: 3.570000 3.570200
- 60m: 5.288600 5.288800
- 40m: 7.040000 7.040200
- 30m: 10.140100 10.140300
- 20m: 14.097000 14.097200
- 17m: 18.106000 18.106200
- 15m: 21.096000 21.096200

#### **6.3 Frame**

Hier stellt man ein, wie oft pro Stunde die Ausstrahlung erfolgen soll. Am besten auf 10 stellen. Somit wird alle 10 Minuten das WSPR Signal abgestrahlt.

#### **6.4 Start**

Hier wird definiert zu welcher Minute gestartet wird.

Achtung nur gerade Minuten auswählen z.B. 00, 02 , 04 usw.

Bei Frame = 10 und Start = 02 wird also z.B. um 1502 - 1512 - 1522 usw. gesendet

#### **6.5 WSPR Call**

Hier dein Rufzeichen eingeben

#### **6.6 WSPR locator**

Hier deinen Locator 4-stellig eingeben z.B. JN88

#### **6.7 WSPR power**

Hier die Ausgangsleistung eingeben.

Es können nur folgende Werte in dBm eingegeben werden

0, 3, 7, 10, 13, 17, 20, 23, 27, 30, 33, 37, 40, 43,

47, 50, 53, 57 and 60dBm

- 1 Watt =  $30$
- 2 Watt = 33
- $5$  Watt = 37

#### **6.8 Set time**

Falls man nicht mit GPS arbeitet gibt man hier die Zeit ein und zur vollen Minuten dann die linke Taste Menu drücken.

Dann die rechte Taste. Nun ist WSPR aktiviert.

Auf der WSPR Seite<http://wsprnet.org/drupal/>kann man unter Database oder MAP anschauen wo man überall gehört wurde.

Hier ein Beispiel vom 19. August 2021 nachmittags mit 2 Watt auf 20m mit einer 11m langen End Fed Antenne in 7m Höhe mit dem QCX+ vom Wochenend QTH unter OE3OPW.

![](_page_54_Figure_9.jpeg)

### <span id="page-55-0"></span>**QCX und QCX/QCX Bauteiltoleranzen: Unterschied zwischen den Seiten**

[VisuellWikitext](https://wiki.oevsv.at)

### **[Version vom 11. April 2021, 09:08 Uhr](#page-1-0) [\(Q](#page-1-0) [uelltext anzeigen](#page-1-0))**

[Oe1kbc](https://wiki.oevsv.at/wiki/Benutzer:Oe1kbc) [\(Diskussion](https://wiki.oevsv.at/w/index.php?title=Benutzer_Diskussion:Oe1kbc&action=view) | [Beiträge\)](https://wiki.oevsv.at/wiki/Spezial:Beitr%C3%A4ge/Oe1kbc) [Markierung:](https://wiki.oevsv.at/wiki/Spezial:Markierungen) [Visuelle Bearbeitung](https://wiki.oevsv.at/w/index.php?title=Project:VisualEditor&action=view)

#### **[Aktuelle Version vom 1. September](#page-55-0)  [2023, 10:04 Uhr](#page-55-0) ([Quelltext anzeigen](#page-55-0))** [OE1VCC](https://wiki.oevsv.at/wiki/Benutzerin:OE1VCC) [\(Diskussion](https://wiki.oevsv.at/w/index.php?title=Benutzerin_Diskussion:OE1VCC&action=view) | [Beiträge](https://wiki.oevsv.at/wiki/Spezial:Beitr%C3%A4ge/OE1VCC)) K [Markierung:](https://wiki.oevsv.at/wiki/Spezial:Markierungen) 2017-Quelltext-Bearbeitung

![](_page_55_Picture_225.jpeg)

![](_page_56_Picture_160.jpeg)

**−**

![](_page_57_Picture_208.jpeg)

**−**

**−**

**−**

**−**

**−**

**−**

**−**

**−**

**−**

**−**

**−**

**−**

**−**

**−**

**\*[[QCX/QCX AGC|Zwei Entwürfe für automatische Lautstärkeregelung (AGC) ... <span style="color: rgb(51, 51, 51)">Designs von VU2ESE und AJ8S</span>]]. − <br /> − ==QCX+ Projekt Aufbauhinweise== \*[[QCX/QCX Bauteiltoleranzen|Bauteiltoleranzen von Tom OE1TKT]] − <br /> ==Ideensammlung zum Aufbau und Materialbedarf== '''''Bitte Bauanleitung (Anleitung gib es auch auf Deutsch!) im Vorfeld durchlesen => Fragen bei Unklarheiten stellen!''''' http://qrp-labs.com/images/qcxp /QCXplus\_Manual\_deutsch\_Rev.1.03 \_DK5FN\_2020-08-11.pdf Die aktuelle Version 1.04 gibt es nur in Englisch. Werde prüfen, was der Unterschied ist. Das gilt speziell für das Wickeln des Trafos. Es ist zu empfehlen, obwohl das im Manual als erster angeführt ist, mal mit den Widerständen zu beginnen, falls man noch nicht so geübt im Löten ist. Da genug Platz ist, kann man den T1 Kern machen wann man gut genug ist …**

![](_page_59_Picture_97.jpeg)

### Aktuelle Version vom 1. September 2023, 10:04 Uhr

### **QCX+ Bauteiltoleranzen**

Ich habe gestern Abend angefangen, die Platine zu bestücken.

Bin schon recht weit fortgeschritten und habe entdeckt, dass die beiden beigepackten Widerstände 47k/1% (R30, R31) extrem schlecht sind. (*yellow-purple-black-red-brown*)

zu finden im Manual unter: Punkt 3.29 "Install 47K resistors" Seite 50

Diese Widerstände sind Teil des CW-Filters.

![](_page_60_Picture_1.jpeg)

#### Gemessen mit HP34401A, dann mit DMM7510:

Umgebungstemperatur: 23.0 °C, 24 % rH (ja es ist verdammt trocken hier im Shack)

#### **1. Exemplar 45.68 kΩ Toleranz: (45.68 - 47)/47 = -2.81 %**

Dieser Widerstand ändert seinen Wert wenn er leicht mechanisch beansprucht wird. Ich hatte solch ein "Microphoning" noch nie.

#### **2. Exemplar 46.40 kΩ Toleranz: (46.40 - 47)/47 = -1.28 %**

Ich vermute, dass ich entweder extremes Pech hatte oder diese Charge von 47k / 1% Metallschichtwiderständen hat was. Ich baute 47k/1% Widerstände aus meinen Vorräten ein - da passen die Toleranzen: erster Widerstand: 47.062 kΩ, etc.

Falls jemand ähnliches beobachtet, dann kann ich diese beiden R's verschenken, ich habe etwa 50 Stk. noch in Reserve.

P.S: Bei anderen Widerständen ist mir noch nichts aufgefallen, muss dazu sagen, dass ich diese nicht vermessen habe.

Bei den 47k bin ich nur deshalb auf die Idee gekommen, da ich farbenschwach (rot/grün) bin und die Farb-Ringe nicht lesen hab können. - Da bin ich mit Messen schneller....

### <span id="page-61-0"></span>**QCX und QCX/QCX+ Ideensammlung für den Materialbedarf: Unterschied zwischen den Seiten**

[VisuellWikitext](https://wiki.oevsv.at)

#### **[Version vom 11. April 2021, 09:08 Uhr](#page-1-0) [\(Q](#page-1-0) [uelltext anzeigen](#page-1-0))**

[Oe1kbc](https://wiki.oevsv.at/wiki/Benutzer:Oe1kbc) [\(Diskussion](https://wiki.oevsv.at/w/index.php?title=Benutzer_Diskussion:Oe1kbc&action=view) | [Beiträge\)](https://wiki.oevsv.at/wiki/Spezial:Beitr%C3%A4ge/Oe1kbc) [Markierung:](https://wiki.oevsv.at/wiki/Spezial:Markierungen) [Visuelle Bearbeitung](https://wiki.oevsv.at/w/index.php?title=Project:VisualEditor&action=view)

**[Aktuelle Version vom 1. September](#page-61-0)  [2023, 10:02 Uhr](#page-61-0) ([Quelltext anzeigen](#page-61-0))** [OE1VCC](https://wiki.oevsv.at/wiki/Benutzerin:OE1VCC) [\(Diskussion](https://wiki.oevsv.at/w/index.php?title=Benutzerin_Diskussion:OE1VCC&action=view) | [Beiträge](https://wiki.oevsv.at/wiki/Spezial:Beitr%C3%A4ge/OE1VCC)) K [Markierung:](https://wiki.oevsv.at/wiki/Spezial:Markierungen) 2017-Quelltext-Bearbeitung

![](_page_61_Picture_218.jpeg)

![](_page_62_Picture_270.jpeg)

![](_page_63_Picture_149.jpeg)

![](_page_64_Picture_177.jpeg)

**+**

 $- br /$ 

**− ==QCX+ Projekt Aufbauhinweise==**

**−**

![](_page_65_Picture_157.jpeg)

**somit negativ ? - QCX somit tot.**

![](_page_66_Picture_153.jpeg)

**+**

**+**

![](_page_67_Picture_185.jpeg)

![](_page_68_Picture_153.jpeg)

### Aktuelle Version vom 1. September 2023, 10:02 Uhr

### Ideensammlung für den Materialbedarf

Lötkolben

![](_page_68_Picture_5.jpeg)

Lötspitze mit 1.5mm nicht darunter wegen Wärmeleitung. Ich verwende eine ERSA RDS80 Lötstation:

#### *Hinweis: Amazon ist um 50€ billiger als Conrad. Bei Amazon kann man dann auch Lötspitzen dazu bestellen.*

Zum Argument warum brauche ich eine Lötstation wenn ich nur einen QCX+ baue: Ich repariere auch kleine Dinge wenn irgendwo ein Draht gebrochen

ist (nur lötbar). Somit hat man den Preis über kurze Zeit mehr als herinnen.

#### Lötzinn

Flussmittel

#### Entlötsaugpumpe

![](_page_69_Picture_4.jpeg)

Da es vorkommen kann, das man zu viel Lötzinn aufgetragen hat und Zinnbrücken zu anderen Bauteilen oder Leiterbahnen entstehen, muss das Zinn entfernt werden. Dazu gibt es zwei Werkzeuge , welche auch nicht fehlen dürfen:

[https://www.conrad.at/de/p/toolcraft-lee-192-entloetsaugpumpe](https://www.conrad.at/de/p/toolcraft-lee-192-entloetsaugpumpe-antistatisch-2196503.html)[antistatisch-2196503.html](https://www.conrad.at/de/p/toolcraft-lee-192-entloetsaugpumpe-antistatisch-2196503.html)

#### Entlötlitze

![](_page_69_Picture_8.jpeg)

um dann den Rest, welcher nicht mit der Entlötsaugpumpe entfernt werden kann zu entfernen. Braucht meist dann aber mehr Wärmezuführung.

[https://www.conrad.at/de/p/toolcraft-zd-180-entloetlitze-laenge-1-5-m](https://www.conrad.at/de/p/toolcraft-zd-180-entloetlitze-laenge-1-5-m-breite-1-5-mm-1013244.html)[breite-1-5-mm-1013244.html](https://www.conrad.at/de/p/toolcraft-zd-180-entloetlitze-laenge-1-5-m-breite-1-5-mm-1013244.html)

#### Unterlage zum Löten

Am besten auf alten Brett. Der Bauplatz sollte einen Boden aufweisen, wo man schnell was findet wenn es mal runterfällt. Ansonsten viel Spaß im Teppichboden einen Kondensator suchen …

#### Zange

![](_page_70_Picture_1.jpeg)

zum kürzen der Drähte von Widerständen, Kondensatoren usw.... (ein Nagelzwicker geht zur Not auch)

[https://www.conrad.at/de/p/knipex-78-13-125-sb](https://www.conrad.at/de/p/knipex-78-13-125-sb-seitenschneider-125-mm-852902.html)[seitenschneider-125-mm-852902.html](https://www.conrad.at/de/p/knipex-78-13-125-sb-seitenschneider-125-mm-852902.html)

#### Pinzette

recht nützlich beim Einfädeln der Drähte von T1.

#### Einfaches Multimeter

Multimeter ist wichtig. Es genügt Spannungsmessung und vor allem Widerstandmessung – Durchgangsprüfung mit akustischen Alarm. Es müssen z.B. die Wicklungen getestet werden, ob kein Kurzschluss ist.

#### *Hinweis: Ganz wichtig ist ganz zum Schluss, bevor man das Gerät das erste Mal einschaltet zu prüfen, ob zwischen + und – Pol keine Verbindung ist !!*

Bei meinem zweiten QCX gab ist auf der Leiterbahn zwischen + und – ein Verbindung.

Leider nicht vorher getestet. Spannungsregler leitet dann die 12V auf die 5V Schiene und der kleine fix eingebaute Mini-IC leuchtete kurz auf, Rauch und der "Smoke Test" somit negativ ? -QCX somit tot.

#### Lupe

Eine Lupe ist notwendig, da z.B. die Werte der Kondensatoren extrem klein zu lesen sind. Wenn eine einfache Lupe dann am besten 4-fach) oder am besten eine Kopfbandlupe.

[https://www.conrad.at/de/p/toolcraft-to-5137803-kopflupe-mit-led-beleuchtung](https://www.conrad.at/de/p/toolcraft-to-5137803-kopflupe-mit-led-beleuchtung-vergroesserungsfaktor-1-2-x-1-8-x-2-5-x-3-5-x-linsengroesse-l-x-b-1712601.html)[vergroesserungsfaktor-1-2-x-1-8-x-2-5-x-3-5-x-linsengroesse-l-x-b-1712601.html](https://www.conrad.at/de/p/toolcraft-to-5137803-kopflupe-mit-led-beleuchtung-vergroesserungsfaktor-1-2-x-1-8-x-2-5-x-3-5-x-linsengroesse-l-x-b-1712601.html)

*Hinweis: Die Kopfbandlupe leitet auch gute Dienste, wenn man sich z.B. bei Gartenarbeiten einen Schiefern einzieht (also auch für andere Probleme einsetzbar).*

#### Platinenhalter

[https://www.conrad.at/de/p/platinenhalter](https://www.conrad.at/de/p/platinenhalter-spannweite-220-mm-toolcraft-1-st-1372161.html)[spannweite-220-mm-toolcraft-1-st-1372161.html](https://www.conrad.at/de/p/platinenhalter-spannweite-220-mm-toolcraft-1-st-1372161.html)

*Wirklich ratsam: IC Sockel 6 Stk (8Polig) und 1Stk (14Polig)*

![](_page_71_Picture_1.jpeg)

[https://www.conrad.at/de/p/ic-fassung-rastermass-7-](https://www.conrad.at/de/p/ic-fassung-rastermass-7-62-mm-2-54-mm-polzahl-8-praezisions-kontakte-1-st-189600.html) [62-mm-2-54-mm-polzahl-8-praezisions-kontakte-1](https://www.conrad.at/de/p/ic-fassung-rastermass-7-62-mm-2-54-mm-polzahl-8-praezisions-kontakte-1-st-189600.html) [st-189600.html](https://www.conrad.at/de/p/ic-fassung-rastermass-7-62-mm-2-54-mm-polzahl-8-praezisions-kontakte-1-st-189600.html)

Am besten jene mit Goldkontakten – siehe Conrad Link

#### Tapezierermesser

Zum entfernen des Lacks am Draht

#### Styropor

zum Einstecken für das Vorbereiten der Bauteile

#### Einwegtassen

für die Ablage von Bauteilen

#### Zum Betreiben des Gerätes

#### Netzteil um 13,8 Volt

Natürlich solle das Netzgerät keine Störung im KW Bereich verursachen. Ich verwende dieses:

<https://difona.de/amateurfunk/geraetezubehoer/netzteile-ladegeraete/219/difona-pc30swm>

#### *Vorteil: regelbar zwischen 9V und 15V.*

Kann auch ohne Problem einen 100W Transceiver (z.B. IC-7300) betreiben. Absolut störungsfrei.